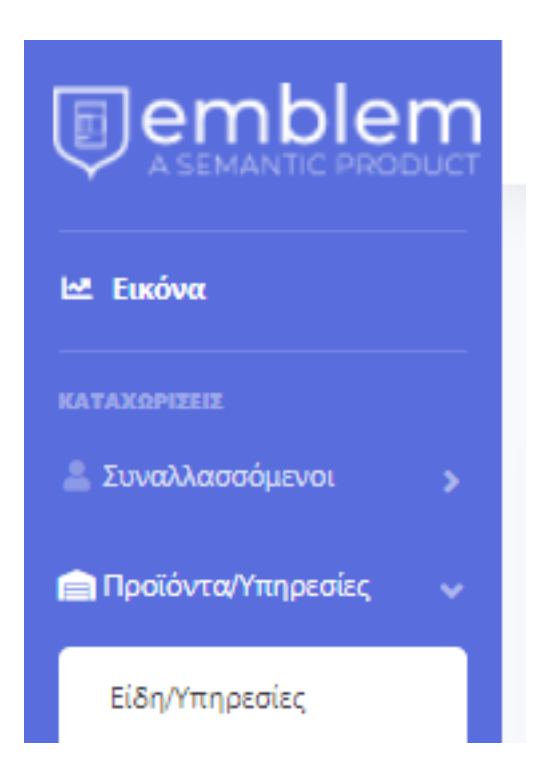

Για να καταχωρήσετε μία νέα υπηρεσίαή είδος, θα πρέπει να επιλέξετε **Προϊόντα/ Υπηρεσίες >> Είδη/Υπηρεσίες.**

Μας ανοίγει τη λίστα προϊόντων/υπηρεσιών που έχουν καταχωρηθεί ήδη και πατώντας το πράσινο κουμπί **Προσθήκη** μας ανοίγει να συμπληρώσουμε τη φόρμα για την καταχώρηση.

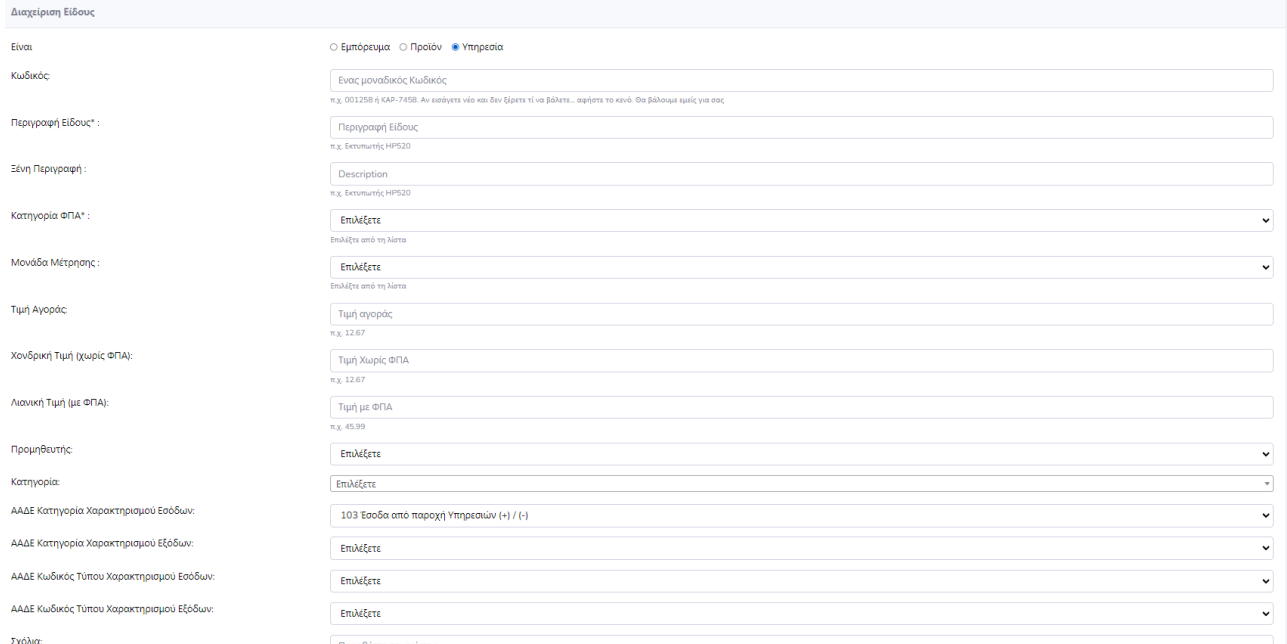

Στην φόρμα αυτή με προσοχή συμπληρώνουμε τα παρακάτω πεδία υποχρεωτικά:

• Τι είναι (Εμπόρευμα, Προϊόν ή Υπηρεσία

- Περιγραφή είδους/υπηρεσίας
- Κατηγορία ΦΠΑ
- Μονάδα μέτρησης
- Κατηγορία χαρακτηρισμού εσόδων

Πατώντας Καταχώρηση κάτω δεξιά, το προϊόν/υπηρεσία αποθηκεύεται στη λίστα μας.

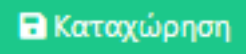